## **Fiche 15** – Afficher une aire

**Placer** la souris sur l'icône :

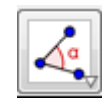

■ Le menu déroulant suivant apparaît :

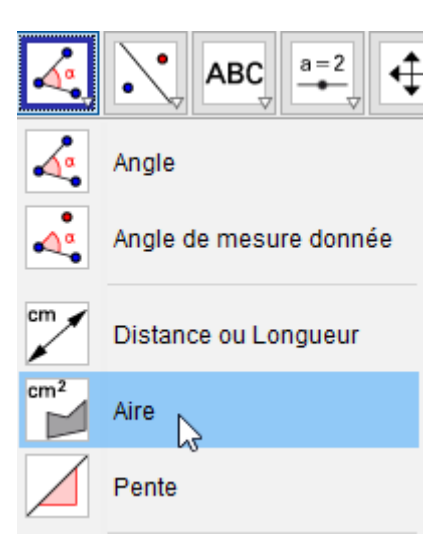

- **Cliquer** sur « **Aire** ».
- **Cliquer** sur l'objet dont on veut connaître l'aire.